# **Programa de Mestrado Profissional em Rede Nacional**

**Editoração da Dissertação via LaTeX**

**Edição da Dissertação via Overleaf e via TeXStudio usando o Modelo da Dissertação**

## **Prof. Dr. Alessandro Alves Santana**

**Universidade Federal de Uberlândia Faculdade de Matemática Grupo de Matemática Aplicada e Computacional**

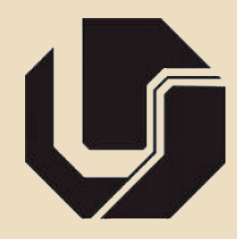

#### **Programa de Mestrado Profissional em Rede Nacional PROFMAT-UFU**

# **Sumário**

- **[1 Introdução](#page-2-0) 1**
- **[2 Sobre o Modelo de Dissertações do PROFMAT-UFU](#page-11-0) 2**
- **[3 Detalhamentos dos Arquivos e Subpastas do Modelo](#page-16-0) 3**
- **[4 Sobre Edição da Dissertação via Plataformas Online](#page-31-0) 4**
- **[5 Criando um Projeto no Overleaf para Edição da Dissertação](#page-39-0) 6**
- **[6 Inserção de Dados e Compilação do Modelo no Overleaf](#page-44-0) 7**
- **[7 Desenvolvimento da Dissertação via TeXStudio](#page-52-0) 8**
- **[8 Links importantes para usuários do Windows](#page-57-0) 9**
- **[9 Considerações finais](#page-57-1) 9**

## **Editoração da Dissertação via LaTeX Introdução**

# <span id="page-2-0"></span>**Introdução**

**Universidade Federal de Uberlândia - Faculdade de Matemática 1**

## **Editoração da Dissertação via LaTeX Introdução**

# **Introdução**

Desenvolvi para o Programa de Mestrado Profissional em Rede Nacional (PROFMAT), ligado a Faculdade de Matemática da Universidade Federal de Uberlândia (FAMAT-UFU), um modelo de dissertação em ETFX que facilitasse a elaboração dos textos dos trabalhos pelos discentes vinculados ao referido programa. O código desse modelo foi bem estruturado de tal forma que a inserção dos metadados, bem como de tudo a ser inserido na obra, ficasse o mais simples possível. De qualquer modo, um ou outro aluno pode ficar com dúvidas em dois pontos principais:

## **Editoração da Dissertação via LaTeX Introdução**

# **Introdução**

Desenvolvi para o Programa de Mestrado Profissional em Rede Nacional (PROFMAT), ligado a Faculdade de Matemática da Universidade Federal de Uberlândia (FAMAT-UFU), um modelo de dissertação em  $\mathbb{B}T_FX$  que facilitasse a elaboração dos textos dos trabalhos pelos discentes vinculados ao referido programa. O código desse modelo foi bem estruturado de tal forma que a inserção dos metadados, bem como de tudo a ser inserido na obra, ficasse o mais simples possível. De qualquer modo, um ou outro aluno pode ficar com dúvidas em dois pontos principais:

• Sobre a plataforma ideal para o desenvolvimento da dissertação: Plataforma Online ou Computador Pessoal;

## **Editoração da Dissertação via LaTeX Introdução**

# **Introdução**

Desenvolvi para o Programa de Mestrado Profissional em Rede Nacional (PROFMAT), ligado a Faculdade de Matemática da Universidade Federal de Uberlândia (FAMAT-UFU), um modelo de dissertação em  $\mathbb{B}T_FX$  que facilitasse a elaboração dos textos dos trabalhos pelos discentes vinculados ao referido programa. O código desse modelo foi bem estruturado de tal forma que a inserção dos metadados, bem como de tudo a ser inserido na obra, ficasse o mais simples possível. De qualquer modo, um ou outro aluno pode ficar com dúvidas em dois pontos principais:

- Sobre a plataforma ideal para o desenvolvimento da dissertação: Plataforma Online ou Computador Pessoal;
- Sobre a inserção das informações do trabalho no template (modelo).

#### **Programa de Mestrado Profissional em Rede Nacional PROFMAT-UFU**

## **Editoração da Dissertação via LaTeX Introdução**

# **Introdução**

Desenvolvi para o Programa de Mestrado Profissional em Rede Nacional (PROFMAT), ligado a Faculdade de Matemática da Universidade Federal de Uberlândia (FAMAT-UFU), um modelo de dissertação em  $\mathbb{B}T_FX$  que facilitasse a elaboração dos textos dos trabalhos pelos discentes vinculados ao referido programa. O código desse modelo foi bem estruturado de tal forma que a inserção dos metadados, bem como de tudo a ser inserido na obra, ficasse o mais simples possível. De qualquer modo, um ou outro aluno pode ficar com dúvidas em dois pontos principais:

- Sobre a plataforma ideal para o desenvolvimento da dissertação: Plataforma Online ou Computador Pessoal;
- Sobre a inserção das informações do trabalho no template (modelo).

Cada resposta para cada um desses pontos exige a apresentação de alguns detalhamentos os quais irei apresentar ao longo do texto. E aqui vale três observações importantes:

#### **Programa de Mestrado Profissional em Rede Nacional PROFMAT-UFU**

## **Editoração da Dissertação via LaTeX Introdução**

# **Introdução**

Desenvolvi para o Programa de Mestrado Profissional em Rede Nacional (PROFMAT), ligado a Faculdade de Matemática da Universidade Federal de Uberlândia (FAMAT-UFU), um modelo de dissertação em  $\mathbb{B}T_FX$  que facilitasse a elaboração dos textos dos trabalhos pelos discentes vinculados ao referido programa. O código desse modelo foi bem estruturado de tal forma que a inserção dos metadados, bem como de tudo a ser inserido na obra, ficasse o mais simples possível. De qualquer modo, um ou outro aluno pode ficar com dúvidas em dois pontos principais:

- Sobre a plataforma ideal para o desenvolvimento da dissertação: Plataforma Online ou Computador Pessoal;
- Sobre a inserção das informações do trabalho no template (modelo).

Cada resposta para cada um desses pontos exige a apresentação de alguns detalhamentos os quais irei apresentar ao longo do texto. E aqui vale três observações importantes:

#### **Observação 1**

Preste bastante atenção nos detalhes das explicações contidas nessa apresentação e oriento a não tentar adiantar, pular a leitura ou os videos, pois pode acabar passando por cima de explicações de grande importância para o desenvolvimento da dissertação.

ade rederal de Uberla<br>Ildade de Matemática<br>Material Didático **Autoria: Prof. Dr. Alessandro Alves Santana**

#### **Programa de Mestrado Profissional em Rede Nacional PROFMAT-UFU**

## **Editoração da Dissertação via LaTeX Introdução**

# **Introdução**

Desenvolvi para o Programa de Mestrado Profissional em Rede Nacional (PROFMAT), ligado a Faculdade de Matemática da Universidade Federal de Uberlândia (FAMAT-UFU), um modelo de dissertação em  $\mathbb{B}T_FX$  que facilitasse a elaboração dos textos dos trabalhos pelos discentes vinculados ao referido programa. O código desse modelo foi bem estruturado de tal forma que a inserção dos metadados, bem como de tudo a ser inserido na obra, ficasse o mais simples possível. De qualquer modo, um ou outro aluno pode ficar com dúvidas em dois pontos principais:

**Universidade Federal de Uberlândia**<br>Universidade Federal de Uberlândia como plataforma o Sistema Operacional Linux, distribuição Debian. Porém, apresentarei também algumas orientações, não detalhadas,<br>Sobre o desenvolvimento da dissertação em outros sistemas operacionais.<br>Faculdade de Matemát Para o desenvolvimento da dissertação no computador, os procedimentos serão apresentados, com riqueza de detalhes, considerando sobre o desenvolvimento da dissertação em outros sistemas operacionais.

- Sobre a plataforma ideal para o desenvolvimento da dissertação: Plataforma Online ou Computador Pessoal;
- Sobre a inserção das informações do trabalho no template (modelo).

Cada resposta para cada um desses pontos exige a apresentação de alguns detalhamentos os quais irei apresentar ao longo do texto. E aqui vale três observações importantes:

#### **Observação 1**

Preste bastante atenção nos detalhes das explicações contidas nessa apresentação e oriento a não tentar adiantar, pular a leitura ou os videos, pois pode acabar passando por cima de explicações de grande importância para o desenvolvimento da dissertação.

#### **Observação 2**

ade rederal de Uberla<br>Ildade de Matemática<br>Material Didático **Autoria: Prof. Dr. Alessandro Alves Santana**

#### **Programa de Mestrado Profissional em Rede Nacional PROFMAT-UFU**

## **Editoração da Dissertação via LaTeX Introdução**

# **Introdução**

Desenvolvi para o Programa de Mestrado Profissional em Rede Nacional (PROFMAT), ligado a Faculdade de Matemática da Universidade Federal de Uberlândia (FAMAT-UFU), um modelo de dissertação em  $\mathbb{B}T_FX$  que facilitasse a elaboração dos textos dos trabalhos pelos discentes vinculados ao referido programa. O código desse modelo foi bem estruturado de tal forma que a inserção dos metadados, bem como de tudo a ser inserido na obra, ficasse o mais simples possível. De qualquer modo, um ou outro aluno pode ficar com dúvidas em dois pontos principais:

**Universidade Federal de Uberlândia**<br>Universidade Federal de Uberlândia como plataforma o Sistema Operacional Linux, distribuição Debian. Porém, apresentarei também algumas orientações, não detalhadas,<br>Sobre o desenvolvimento da dissertação em outros sistemas operacionais.<br>Faculdade de Matemát Para o desenvolvimento da dissertação no computador, os procedimentos serão apresentados, com riqueza de detalhes, considerando sobre o desenvolvimento da dissertação em outros sistemas operacionais.

- Sobre a plataforma ideal para o desenvolvimento da dissertação: Plataforma Online ou Computador Pessoal;
- Sobre a inserção das informações do trabalho no template (modelo).

Cada resposta para cada um desses pontos exige a apresentação de alguns detalhamentos os quais irei apresentar ao longo do texto. E aqui vale três observações importantes:

#### **Observação 1**

Preste bastante atenção nos detalhes das explicações contidas nessa apresentação e oriento a não tentar adiantar, pular a leitura ou os videos, pois pode acabar passando por cima de explicações de grande importância para o desenvolvimento da dissertação.

#### **Observação 2**

#### **Programa de Mestrado Profissional em Rede Nacional PROFMAT-UFU**

## **Editoração da Dissertação via LaTeX Introdução**

#### **Observação 3**

Haverá ao longo do texto links em caixa alta (letras maiúsculas) na cor azul para acessar **ARQUIVOS**, **VÍDEOS EXPLICATIVOS** ou sites de internet envolvendo o presente tema.

#### **Programa de Mestrado Profissional em Rede Nacional PROFMAT-UFU**

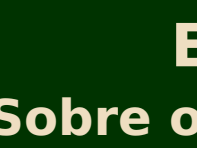

### **Editoração da Dissertação via LaTeX Sobre o Modelo de Dissertações do PROFMAT-UFU**

#### **Observação 3**

Haverá ao longo do texto links em caixa alta (letras maiúsculas) na cor azul para acessar **ARQUIVOS**, **VÍDEOS EXPLICATIVOS** ou sites de internet envolvendo o presente tema.

# <span id="page-11-0"></span>**Sobre o Modelo de Dissertações do PROFMAT-UFU**

**Universidade Federal de Uberlândia - Faculdade de Matemática 2**

#### **Programa de Mestrado Profissional em Rede Nacional PROFMAT-UFU**

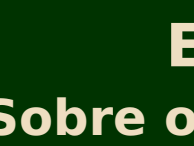

#### **Observação 3**

Haverá ao longo do texto links em caixa alta (letras maiúsculas) na cor azul para acessar **ARQUIVOS**, **VÍDEOS EXPLICATIVOS** ou sites de internet envolvendo o presente tema.

# **Sobre o Modelo de Dissertações do PROFMAT-UFU**

Para obter o modelo das dissertações do PROFMAT-UFU basta [CLICAR AQUI](https://drive.google.com/file/d/18WJzrhZtsHxO4L5JuAMHz_IeY_Eg-RHm/view?usp=sharing) para fazer o download do arquivo **modelo-profmat-ufu.zip**, o qual é uma pasta compactada no formato **.zip**. Nesse ponto faz-se necessário duas observações importantes referentes a forma como esse arquivo será processado. Essas observações se referem as plataformas que serão utilizadas para o desenvolvimento da dissertação:

#### **Programa de Mestrado Profissional em Rede Nacional PROFMAT-UFU**

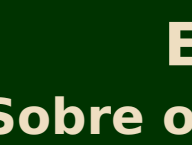

#### **Observação 3**

Haverá ao longo do texto links em caixa alta (letras maiúsculas) na cor azul para acessar **ARQUIVOS**, **VÍDEOS EXPLICATIVOS** ou sites de internet envolvendo o presente tema.

# **Sobre o Modelo de Dissertações do PROFMAT-UFU**

Para obter o modelo das dissertações do PROFMAT-UFU basta [CLICAR AQUI](https://drive.google.com/file/d/18WJzrhZtsHxO4L5JuAMHz_IeY_Eg-RHm/view?usp=sharing) para fazer o download do arquivo **modelo-profmat-ufu.zip**, o qual é uma pasta compactada no formato **.zip**. Nesse ponto faz-se necessário duas observações importantes referentes a forma como esse arquivo será processado. Essas observações se referem as plataformas que serão utilizadas para o desenvolvimento da dissertação:

Via plataforma online: Nesse caso, considerando o Overleaf, que é a plataforma online para o desenvolvimento de textos em L<sup>A</sup>TEX que será abordada mais adiante nesse texto, deverá ser feito um upload do arquivo **modelo-profmat-ufu.zip** como um projeto da referida plataforma. Ao fazer o upload desse arquivo para o **Overleaf** a própria plataforma considera o arquivo compactado como um projeto, e daí o próprio sistema faz a descompactação da pasta. **Caso você vá utilizar o Overleaf não precisa descompactar a pasta em seu computador**.

#### **Programa de Mestrado Profissional em Rede Nacional PROFMAT-UFU**

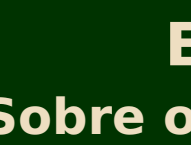

#### **Observação 3**

Haverá ao longo do texto links em caixa alta (letras maiúsculas) na cor azul para acessar **ARQUIVOS**, **VÍDEOS EXPLICATIVOS** ou sites de internet envolvendo o presente tema.

# **Sobre o Modelo de Dissertações do PROFMAT-UFU**

Para obter o modelo das dissertações do PROFMAT-UFU basta [CLICAR AQUI](https://drive.google.com/file/d/18WJzrhZtsHxO4L5JuAMHz_IeY_Eg-RHm/view?usp=sharing) para fazer o download do arquivo **modelo-profmat-ufu.zip**, o qual é uma pasta compactada no formato **.zip**. Nesse ponto faz-se necessário duas observações importantes referentes a forma como esse arquivo será processado. Essas observações se referem as plataformas que serão utilizadas para o desenvolvimento da dissertação:

Via plataforma online: Nesse caso, considerando o Overleaf, que é a plataforma online para o desenvolvimento de textos em L<sup>A</sup>TEX que será abordada mais adiante nesse texto, deverá ser feito um upload do arquivo **modelo-profmat-ufu.zip** como um projeto da referida plataforma. Ao fazer o upload desse arquivo para o **Overleaf** a própria plataforma considera o arquivo compactado como um projeto, e daí o próprio sistema faz a descompactação da pasta. **Caso você vá utilizar o Overleaf não precisa descompactar a pasta em seu computador**.

**Via plataforma local (computador pessoal):** Nesse caso o arquivo **modelo-profmat-ufu.zip** deverá ser descompactado no computador pessoal em um local na máquina de escolha do(a) orientando(a). Nessa situação, todo o processo de edição da dissertação deverá ser realizado no referido local através de um editor e um compilador próprios para editoração de textos em LATEX. Orientações sob essa forma de desenvolvimento da dissertação serão apresentados mais adiante.

#### **Programa de Mestrado Profissional em Rede Nacional PROFMAT-UFU**

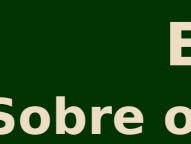

#### **Observação 3**

Haverá ao longo do texto links em caixa alta (letras maiúsculas) na cor azul para acessar **ARQUIVOS**, **VÍDEOS EXPLICATIVOS** ou sites de internet envolvendo o presente tema.

# **Sobre o Modelo de Dissertações do PROFMAT-UFU**

Para obter o modelo das dissertações do PROFMAT-UFU basta [CLICAR AQUI](https://drive.google.com/file/d/18WJzrhZtsHxO4L5JuAMHz_IeY_Eg-RHm/view?usp=sharing) para fazer o download do arquivo **modelo-profmat-ufu.zip**, o qual é uma pasta compactada no formato **.zip**. Nesse ponto faz-se necessário duas observações importantes referentes a forma como esse arquivo será processado. Essas observações se referem as plataformas que serão utilizadas para o desenvolvimento da dissertação:

Via plataforma online: Nesse caso, considerando o Overleaf, que é a plataforma online para o desenvolvimento de textos em L<sup>A</sup>TEX que será abordada mais adiante nesse texto, deverá ser feito um upload do arquivo **modelo-profmat-ufu.zip** como um projeto da referida plataforma. Ao fazer o upload desse arquivo para o **Overleaf** a própria plataforma considera o arquivo compactado como um projeto, e daí o próprio sistema faz a descompactação da pasta. **Caso você vá utilizar o Overleaf não precisa descompactar a pasta em seu computador**.

<u>universite difforação pela textos</u> **Faculdade de Matemática<br>Faculdade de Matemática<br>CO tempo de Compila Meditoraçao de<br>Idade de Matemática<br><del>Malamade Alex</del>andre** em IATEX e com informática, exigências intrínsecas aos recursos do IATEX e do que será necessário inserir no texto e do <mark>tempo de Matemática</mark><br>dos arquivos **.tex**. Ao longo dessa apresentação comentários a esse respeito se A questão de saber qual plataforma utilizar depende de vários fatores. São exemplos: Facilidade do(a) aluno(a) com editoração de textos dos arquivos **.tex**. Ao longo dessa apresentação comentários a esse respeito serão feitos.

**Via plataforma local (computador pessoal):** Nesse caso o arquivo **modelo-profmat-ufu.zip** deverá ser descompactado no computador pessoal em um local na máquina de escolha do(a) orientando(a). Nessa situação, todo o processo de edição da dissertação deverá ser realizado no referido local através de um editor e um compilador próprios para editoração de textos em LATEX. Orientações sob essa forma de desenvolvimento da dissertação serão apresentados mais adiante.

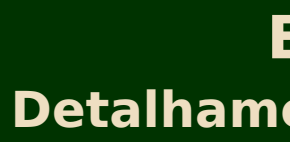

## **Editoração da Dissertação via LaTeX Detalhamentos dos Arquivos e Subpastas do Modelo**

# <span id="page-16-0"></span>**Detalhamentos dos Arquivos e Subpastas do Modelo**

**Universidade Federal de Uberlândia - Faculdade de Matemática 3**

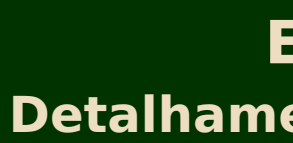

### **Editoração da Dissertação via LaTeX Detalhamentos dos Arquivos e Subpastas do Modelo**

# **Detalhamentos dos Arquivos e Subpastas do Modelo**

A pasta compactada **modelo-profmat-ufu.zip** contém arquivos e subpastas com os seguintes detalhamentos:

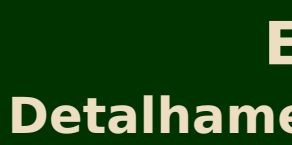

### **Editoração da Dissertação via LaTeX Detalhamentos dos Arquivos e Subpastas do Modelo**

# **Detalhamentos dos Arquivos e Subpastas do Modelo**

A pasta compactada **modelo-profmat-ufu.zip** contém arquivos e subpastas com os seguintes detalhamentos:

**principal.tex:** Arquivo raiz que controla do processo de elaboração/compilação da dissertação.

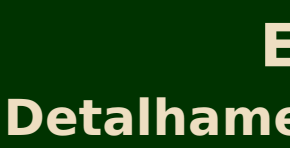

### **Editoração da Dissertação via LaTeX Detalhamentos dos Arquivos e Subpastas do Modelo**

# **Detalhamentos dos Arquivos e Subpastas do Modelo**

A pasta compactada **modelo-profmat-ufu.zip** contém arquivos e subpastas com os seguintes detalhamentos:

**principal.tex:** Arquivo raiz que controla do processo de elaboração/compilação da dissertação. **estilo-profmat-ufu.sty:** Arquivo que contém todas as configurações do modelo da dissertação.

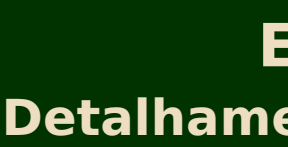

## **Editoração da Dissertação via LaTeX Detalhamentos dos Arquivos e Subpastas do Modelo**

# **Detalhamentos dos Arquivos e Subpastas do Modelo**

A pasta compactada **modelo-profmat-ufu.zip** contém arquivos e subpastas com os seguintes detalhamentos:

**principal.tex:** Arquivo raiz que controla do processo de elaboração/compilação da dissertação. **estilo-profmat-ufu.sty:** Arquivo que contém todas as configurações do modelo da dissertação. **dedicatoria:** Pasta que contém o arquivo **dedicatoria.tex** onde deverá ser escrito a dedicatoria.

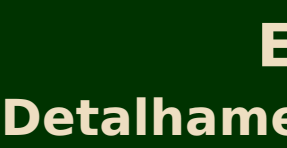

## **Editoração da Dissertação via LaTeX Detalhamentos dos Arquivos e Subpastas do Modelo**

# **Detalhamentos dos Arquivos e Subpastas do Modelo**

A pasta compactada **modelo-profmat-ufu.zip** contém arquivos e subpastas com os seguintes detalhamentos:

**principal.tex:** Arquivo raiz que controla do processo de elaboração/compilação da dissertação. **estilo-profmat-ufu.sty:** Arquivo que contém todas as configurações do modelo da dissertação. **dedicatoria:** Pasta que contém o arquivo **dedicatoria.tex** onde deverá ser escrito a dedicatoria. **agradecimentos:** Pasta que contém o arquivo **agradecimentos.tex** onde deverá ser escrito os agradecimentos.

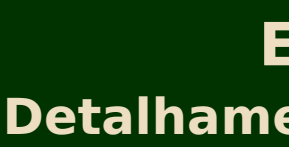

## **Editoração da Dissertação via LaTeX Detalhamentos dos Arquivos e Subpastas do Modelo**

# **Detalhamentos dos Arquivos e Subpastas do Modelo**

A pasta compactada **modelo-profmat-ufu.zip** contém arquivos e subpastas com os seguintes detalhamentos:

**principal.tex:** Arquivo raiz que controla do processo de elaboração/compilação da dissertação. **estilo-profmat-ufu.sty:** Arquivo que contém todas as configurações do modelo da dissertação. **dedicatoria:** Pasta que contém o arquivo **dedicatoria.tex** onde deverá ser escrito a dedicatoria. **agradecimentos:** Pasta que contém o arquivo **agradecimentos.tex** onde deverá ser escrito os agradecimentos. **resumos-portugues-ingles:** Pasta que contém os arquivos **resumo-em-portugues.tex** e **resumo-em-ingles.tex** onde deverão ser escritos, respectivamente, os resumos em ingles e português do tema da dissertação.

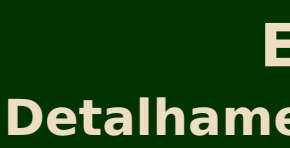

## **Editoração da Dissertação via LaTeX Detalhamentos dos Arquivos e Subpastas do Modelo**

# **Detalhamentos dos Arquivos e Subpastas do Modelo**

A pasta compactada **modelo-profmat-ufu.zip** contém arquivos e subpastas com os seguintes detalhamentos:

**principal.tex:** Arquivo raiz que controla do processo de elaboração/compilação da dissertação. **estilo-profmat-ufu.sty:** Arquivo que contém todas as configurações do modelo da dissertação. **dedicatoria:** Pasta que contém o arquivo **dedicatoria.tex** onde deverá ser escrito a dedicatoria. **agradecimentos:** Pasta que contém o arquivo **agradecimentos.tex** onde deverá ser escrito os agradecimentos. **resumos-portugues-ingles:** Pasta que contém os arquivos **resumo-em-portugues.tex** e **resumo-em-ingles.tex** onde deverão ser escritos, respectivamente, os resumos em ingles e português do tema da dissertação. **introducao:** Pasta que contém o arquivo **int.tex** onde deverá ser escrito a introdução do tema da dissertação.

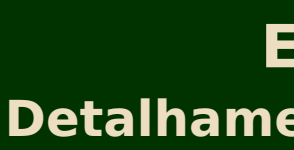

## **Editoração da Dissertação via LaTeX Detalhamentos dos Arquivos e Subpastas do Modelo**

# **Detalhamentos dos Arquivos e Subpastas do Modelo**

A pasta compactada **modelo-profmat-ufu.zip** contém arquivos e subpastas com os seguintes detalhamentos:

**principal.tex:** Arquivo raiz que controla do processo de elaboração/compilação da dissertação. **estilo-profmat-ufu.sty:** Arquivo que contém todas as configurações do modelo da dissertação. **dedicatoria:** Pasta que contém o arquivo **dedicatoria.tex** onde deverá ser escrito a dedicatoria. **agradecimentos:** Pasta que contém o arquivo **agradecimentos.tex** onde deverá ser escrito os agradecimentos. **resumos-portugues-ingles:** Pasta que contém os arquivos **resumo-em-portugues.tex** e **resumo-em-ingles.tex** onde deverão ser escritos, respectivamente, os resumos em ingles e português do tema da dissertação. **introducao:** Pasta que contém o arquivo **int.tex** onde deverá ser escrito a introdução do tema da dissertação. **capitulos:** Pasta que contém as subpastas de cada um dos capítulos da dissertação. Cada subpasta tem um arquivo com extensão .tex onde o respectivo capítulo deverá ser escrito.

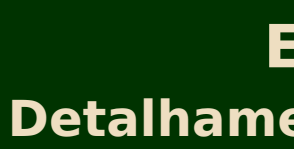

## **Editoração da Dissertação via LaTeX Detalhamentos dos Arquivos e Subpastas do Modelo**

# **Detalhamentos dos Arquivos e Subpastas do Modelo**

A pasta compactada **modelo-profmat-ufu.zip** contém arquivos e subpastas com os seguintes detalhamentos:

**principal.tex:** Arquivo raiz que controla do processo de elaboração/compilação da dissertação. **estilo-profmat-ufu.sty:** Arquivo que contém todas as configurações do modelo da dissertação. **dedicatoria:** Pasta que contém o arquivo **dedicatoria.tex** onde deverá ser escrito a dedicatoria. **agradecimentos:** Pasta que contém o arquivo **agradecimentos.tex** onde deverá ser escrito os agradecimentos. **resumos-portugues-ingles:** Pasta que contém os arquivos **resumo-em-portugues.tex** e **resumo-em-ingles.tex** onde deverão ser escritos, respectivamente, os resumos em ingles e português do tema da dissertação.

**introducao:** Pasta que contém o arquivo **int.tex** onde deverá ser escrito a introdução do tema da dissertação. **capitulos:** Pasta que contém as subpastas de cada um dos capítulos da dissertação. Cada subpasta tem um arquivo com extensão .tex onde o respectivo capítulo deverá ser escrito.

**apendices:** Pasta que contém as subpastas de cada um dos apêndices da dissertação. Cada subpasta tem um arquivo com extensão .tex onde o respectivo apêndice deverá ser escrito.

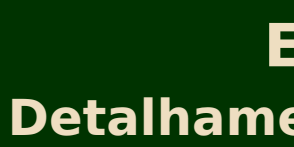

## **Editoração da Dissertação via LaTeX Detalhamentos dos Arquivos e Subpastas do Modelo**

# **Detalhamentos dos Arquivos e Subpastas do Modelo**

A pasta compactada **modelo-profmat-ufu.zip** contém arquivos e subpastas com os seguintes detalhamentos:

**principal.tex:** Arquivo raiz que controla do processo de elaboração/compilação da dissertação. **estilo-profmat-ufu.sty:** Arquivo que contém todas as configurações do modelo da dissertação. **dedicatoria:** Pasta que contém o arquivo **dedicatoria.tex** onde deverá ser escrito a dedicatoria. **agradecimentos:** Pasta que contém o arquivo **agradecimentos.tex** onde deverá ser escrito os agradecimentos. **resumos-portugues-ingles:** Pasta que contém os arquivos **resumo-em-portugues.tex** e **resumo-em-ingles.tex** onde deverão ser escritos, respectivamente, os resumos em ingles e português do tema da dissertação.

**introducao:** Pasta que contém o arquivo **int.tex** onde deverá ser escrito a introdução do tema da dissertação.

**capitulos:** Pasta que contém as subpastas de cada um dos capítulos da dissertação. Cada subpasta tem um arquivo com extensão .tex onde o respectivo capítulo deverá ser escrito.

**apendices:** Pasta que contém as subpastas de cada um dos apêndices da dissertação. Cada subpasta tem um arquivo com extensão .tex onde o respectivo apêndice deverá ser escrito.

**bibliografia:** Pasta que contém o arquivo **bibliografia.tex** onde deverão ser escritos os metadados (informações) relativas as referências utilizadas no desenvolvimento da dissertação.

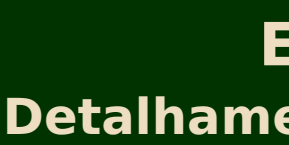

## **Editoração da Dissertação via LaTeX Detalhamentos dos Arquivos e Subpastas do Modelo**

# **Detalhamentos dos Arquivos e Subpastas do Modelo**

A pasta compactada **modelo-profmat-ufu.zip** contém arquivos e subpastas com os seguintes detalhamentos:

**principal.tex:** Arquivo raiz que controla do processo de elaboração/compilação da dissertação. **estilo-profmat-ufu.sty:** Arquivo que contém todas as configurações do modelo da dissertação. **dedicatoria:** Pasta que contém o arquivo **dedicatoria.tex** onde deverá ser escrito a dedicatoria. **agradecimentos:** Pasta que contém o arquivo **agradecimentos.tex** onde deverá ser escrito os agradecimentos. **resumos-portugues-ingles:** Pasta que contém os arquivos **resumo-em-portugues.tex** e **resumo-em-ingles.tex** onde deverão ser escritos, respectivamente, os resumos em ingles e português do tema da dissertação.

**introducao:** Pasta que contém o arquivo **int.tex** onde deverá ser escrito a introdução do tema da dissertação.

**capitulos:** Pasta que contém as subpastas de cada um dos capítulos da dissertação. Cada subpasta tem um arquivo com extensão .tex onde o respectivo capítulo deverá ser escrito.

**apendices:** Pasta que contém as subpastas de cada um dos apêndices da dissertação. Cada subpasta tem um arquivo com extensão .tex onde o respectivo apêndice deverá ser escrito.

**bibliografia:** Pasta que contém o arquivo **bibliografia.tex** onde deverão ser escritos os metadados (informações) relativas as referências utilizadas no desenvolvimento da dissertação.

Universidade Federal de Uberlândia<br>Faculdade de Matemática<br>Material Didático **Faculdade de Matemática Autoria: Prof. Dr. Alessandro Alves Santana**

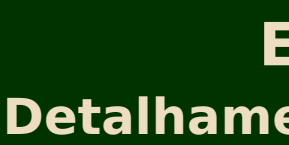

## **Editoração da Dissertação via LaTeX Detalhamentos dos Arquivos e Subpastas do Modelo**

# **Detalhamentos dos Arquivos e Subpastas do Modelo**

A pasta compactada **modelo-profmat-ufu.zip** contém arquivos e subpastas com os seguintes detalhamentos:

**principal.tex:** Arquivo raiz que controla do processo de elaboração/compilação da dissertação. **estilo-profmat-ufu.sty:** Arquivo que contém todas as configurações do modelo da dissertação. **dedicatoria:** Pasta que contém o arquivo **dedicatoria.tex** onde deverá ser escrito a dedicatoria. **agradecimentos:** Pasta que contém o arquivo **agradecimentos.tex** onde deverá ser escrito os agradecimentos. **resumos-portugues-ingles:** Pasta que contém os arquivos **resumo-em-portugues.tex** e **resumo-em-ingles.tex** onde deverão ser escritos, respectivamente, os resumos em ingles e português do tema da dissertação.

fichacat.pdf: Arquivo exemplo com a ficha catalográfica. Esse arquivo é gerado pela biblioteca da UFU e enviado pela mesma para ser<br>inserido na dissertação pelo(a) aluno(a). inserido na dissertação pelo(a) aluno(a).

**introducao:** Pasta que contém o arquivo **int.tex** onde deverá ser escrito a introdução do tema da dissertação.

**capitulos:** Pasta que contém as subpastas de cada um dos capítulos da dissertação. Cada subpasta tem um arquivo com extensão .tex onde o respectivo capítulo deverá ser escrito.

**apendices:** Pasta que contém as subpastas de cada um dos apêndices da dissertação. Cada subpasta tem um arquivo com extensão .tex onde o respectivo apêndice deverá ser escrito.

**bibliografia:** Pasta que contém o arquivo **bibliografia.tex** onde deverão ser escritos os metadados (informações) relativas as referências utilizadas no desenvolvimento da dissertação.

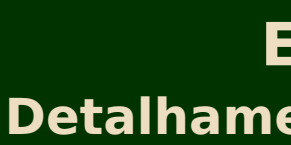

## **Editoração da Dissertação via LaTeX Detalhamentos dos Arquivos e Subpastas do Modelo**

# **Detalhamentos dos Arquivos e Subpastas do Modelo**

A pasta compactada **modelo-profmat-ufu.zip** contém arquivos e subpastas com os seguintes detalhamentos:

**principal.tex:** Arquivo raiz que controla do processo de elaboração/compilação da dissertação. **estilo-profmat-ufu.sty:** Arquivo que contém todas as configurações do modelo da dissertação. **dedicatoria:** Pasta que contém o arquivo **dedicatoria.tex** onde deverá ser escrito a dedicatoria. **agradecimentos:** Pasta que contém o arquivo **agradecimentos.tex** onde deverá ser escrito os agradecimentos. **resumos-portugues-ingles:** Pasta que contém os arquivos **resumo-em-portugues.tex** e **resumo-em-ingles.tex** onde deverão ser escritos, respectivamente, os resumos em ingles e português do tema da dissertação.

**introducao:** Pasta que contém o arquivo **int.tex** onde deverá ser escrito a introdução do tema da dissertação.

fichacat.pdf: Arquivo exemplo com a ficha catalográfica. Esse arquivo é gerado pela biblioteca da UFU e enviado pela mesma para ser<br>inserido na dissertação pelo(a) aluno(a). Universidade Federal de Uberlândia<br>Faculdade de Matemática<br>Material Didático ade rederal de Uberla<br>Ildade de Matemática<br>Material Didático **Autoria: Prof. Dr. Alessandro Alves Santana** inserido na dissertação pelo(a) aluno(a). **Mais adiante será apresentado um vídeo mostrando como utilizar o modelo com riqueza de detalhes.**

**capitulos:** Pasta que contém as subpastas de cada um dos capítulos da dissertação. Cada subpasta tem um arquivo com extensão .tex onde o respectivo capítulo deverá ser escrito.

**apendices:** Pasta que contém as subpastas de cada um dos apêndices da dissertação. Cada subpasta tem um arquivo com extensão .tex onde o respectivo apêndice deverá ser escrito.

**bibliografia:** Pasta que contém o arquivo **bibliografia.tex** onde deverão ser escritos os metadados (informações) relativas as referências utilizadas no desenvolvimento da dissertação.

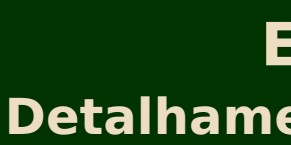

## **Editoração da Dissertação via LaTeX Detalhamentos dos Arquivos e Subpastas do Modelo**

# **Detalhamentos dos Arquivos e Subpastas do Modelo**

A pasta compactada **modelo-profmat-ufu.zip** contém arquivos e subpastas com os seguintes detalhamentos:

**principal.tex:** Arquivo raiz que controla do processo de elaboração/compilação da dissertação. **estilo-profmat-ufu.sty:** Arquivo que contém todas as configurações do modelo da dissertação. **dedicatoria:** Pasta que contém o arquivo **dedicatoria.tex** onde deverá ser escrito a dedicatoria. **agradecimentos:** Pasta que contém o arquivo **agradecimentos.tex** onde deverá ser escrito os agradecimentos. **resumos-portugues-ingles:** Pasta que contém os arquivos **resumo-em-portugues.tex** e **resumo-em-ingles.tex** onde deverão ser escritos, respectivamente, os resumos em ingles e português do tema da dissertação.

**introducao:** Pasta que contém o arquivo **int.tex** onde deverá ser escrito a introdução do tema da dissertação.

fichacat.pdf: Arquivo exemplo com a ficha catalográfica. Esse arquivo é gerado pela biblioteca da UFU e enviado pela mesma para ser<br>inserido na dissertação pelo(a) aluno(a). Universidade Federal de Uberlândia<br>Faculdade de Matemática<br>Material Didático ade rederal de Uberla<br>Ildade de Matemática<br>Material Didático **Autoria: Prof. Dr. Alessandro Alves Santana** inserido na dissertação pelo(a) aluno(a). **Mais adiante será apresentado um vídeo mostrando como utilizar o modelo com riqueza de detalhes.**

**capitulos:** Pasta que contém as subpastas de cada um dos capítulos da dissertação. Cada subpasta tem um arquivo com extensão .tex onde o respectivo capítulo deverá ser escrito.

**apendices:** Pasta que contém as subpastas de cada um dos apêndices da dissertação. Cada subpasta tem um arquivo com extensão .tex onde o respectivo apêndice deverá ser escrito.

**bibliografia:** Pasta que contém o arquivo **bibliografia.tex** onde deverão ser escritos os metadados (informações) relativas as referências utilizadas no desenvolvimento da dissertação.

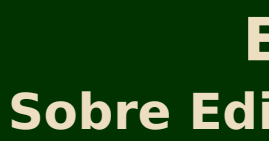

## **Editoração da Dissertação via LaTeX Sobre Edição da Dissertação via Plataformas Online**

# <span id="page-31-0"></span>**Sobre Edição da Dissertação via Plataformas Online**

**Universidade Federal de Uberlândia - Faculdade de Matemática 4**

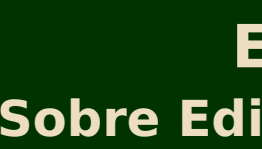

# **Sobre Edição da Dissertação via Plataformas Online**

Existem muitas plataformas online para a editoração de textos em LATFX. São exemplos: [Authorea,](https://www.authorea.com/) [Papeeria](https://papeeria.com/landing) e [Overleaf.](https://pt.overleaf.com/login) Desses três exemplos apresentados, o **Overleaf** é talvez a mais popular, a qual permite a edição de textos sem que seja necessário instalar um editor e um compilador em seu computador. O **Overleaf** é gratuito (Free) mas pode ser utilizado através de planos de assinatura (Premium), o que permite acesso a recursos da plataforma que a versão gratuita não tem. No que tange a utilização do **Overleaf** , para edição de dissertações, é necessário atentar para algumas particularidades antes de optar por utilizá-la. Farei aqui comentários a esse respeito.

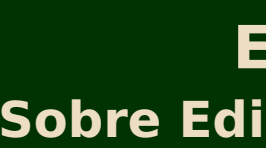

# **Sobre Edição da Dissertação via Plataformas Online**

Existem muitas plataformas online para a editoração de textos em LATFX. São exemplos: [Authorea,](https://www.authorea.com/) [Papeeria](https://papeeria.com/landing) e [Overleaf.](https://pt.overleaf.com/login) Desses três exemplos apresentados, o **Overleaf** é talvez a mais popular, a qual permite a edição de textos sem que seja necessário instalar um editor e um compilador em seu computador. O **Overleaf** é gratuito (Free) mas pode ser utilizado através de planos de assinatura (Premium), o que permite acesso a recursos da plataforma que a versão gratuita não tem. No que tange a utilização do **Overleaf** , para edição de dissertações, é necessário atentar para algumas particularidades antes de optar por utilizá-la. Farei aqui comentários a esse respeito.

**Tempo de compilação:** Para fazer a compilação de textos para gerar o arquivo pdf, na versão gratuita, o tempo limite é de **60 segundos** e na versão paga é de **240 segundos**. A compilação de textos de trabalhos de pós-graduação (monografias, dissertações ou teses) desenvolvidos em LAT<sub>E</sub>X exige 3 compilações além de uma a duas operações relativas as referências bibliográfias e/ou lista de símbolos. Por exemplo, se **principal.tex** é o arquivo raiz da dissertação, o qual será compilado via **pdflatex**, sendo que as referências bibliográficas serão processadas via **biber** e também será necessário processar uma lista de símbolos via **makeindex**, a sequência de operações até gerar o arquivo pdf são:

#### **pdflatex principal.tex biber principal.bcf makeindex principal.nlo -s nomencl.ist -o principal.nls pdflatex principal.tex pdflatex principal.tex**

pode facilmente ultrapassa<br>**Ué atingido o processament**o os 60 segundos da versão gratuita, que é versão preferida pela maioria. Quando o tempo limite da versão gratuita <u>é atingido o processame</u>nto<br>é cancelado. Uma saída para esse caso consiste em utilizar a versão paga do **Ove Material de Coent<br>Material Didático<br>Material Didático** é cancelado. Uma saída para esse caso consiste em utilizar a versão paga do **Overleaf** , cujo tempo limite de compi<del>lação é 240 segu</del>ndos (4<br>minutos) ou instalar um editor e um compilador para IAT<sub>E</sub>X em um computador pess Isso significa que se a dissertação tiver muitos arquivos **.tex** e cada um destes tiver uma grande quantidade de equações, figuras e tabelas para serem referenciadas ao longo do texto, citações para serem referenciadas e processadas para formar as referências bibliográficas da obra, figuras em arquivos **.pdf**, **.eps**, **.png** ou **.jpeg**, além de outras, para serem inseridas o tempo de compilação pode facilmente ultrapassar minutos) ou instalar um editor e um compilador para LATFX em um computador pessoal.

#### **Programa de Mestrado Profissional em Rede Nacional PROFMAT-UFU**

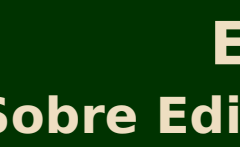

## **Editoração da Dissertação via LaTeX Sobre Edição da Dissertação via Plataformas Online**

**Tamanho de cada arquivo editável:** Tanto a versão gratuita como a versão paga do **Overleaf** tem restrição de tamanho com relação a cada arquivo editável (arquivo **.tex**), sendo 1 MB (1 Megabyte) o limite de cada um desses arquivos. Quando esse limite é ultrapassado corre-se o risco de não conseguir mais editar o arquivo. Além disso, valendo também tanto para a versão gratuita como para a paga, a soma dos tamanhos dos arquivos editáveis, reiterando, os arquivos **.tex**, não pode ultrapassar 7 MB (7 Megabytes) em cada projeto hospedado no **Overleaf** .

#### **Programa de Mestrado Profissional em Rede Nacional PROFMAT-UFU**

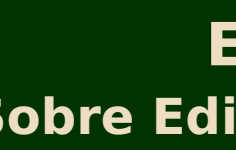

## **Editoração da Dissertação via LaTeX Sobre Edição da Dissertação via Plataformas Online**

**Tamanho de cada arquivo editável:** Tanto a versão gratuita como a versão paga do **Overleaf** tem restrição de tamanho com relação a cada arquivo editável (arquivo **.tex**), sendo 1 MB (1 Megabyte) o limite de cada um desses arquivos. Quando esse limite é ultrapassado corre-se o risco de não conseguir mais editar o arquivo. Além disso, valendo também tanto para a versão gratuita como para a paga, a soma dos tamanhos dos arquivos editáveis, reiterando, os arquivos **.tex**, não pode ultrapassar 7 MB (7 Megabytes) em cada projeto hospedado no **Overleaf** .

**Soma do tamanho dos arquivos de um projeto:** Para desenvolver um texto, ou um conjunto de textos associados entre si como o que ocorre na edição de livros, no **Overleaf** é necessário criar um projeto e dentro dele os textos. Portanto, um projeto criado no **Overleaf** associado a edição de um trabalho de pós-graduação (dissertação ou tese) é constituído por todos arquivos necessários para a elaboração do referido trabalho. Assim sendo, um projeto dessa natureza envolve: arquivos **.tex**, arquivos .bib, arquivos de textos ou imagens para serem inseridos na obra (arquivos .pdf, .eps, .png, .jpeg, etc), além de outros. No **Overleaf** a soma de todos os arquivos de um projeto não pode ultrapassar 500 MB (500 Megabytes). Essa limitação vale tanto para a versão gratuita como para a versão paga.

#### **Programa de Mestrado Profissional em Rede Nacional PROFMAT-UFU**

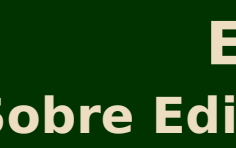

## **Editoração da Dissertação via LaTeX Sobre Edição da Dissertação via Plataformas Online**

**Tamanho de cada arquivo editável:** Tanto a versão gratuita como a versão paga do **Overleaf** tem restrição de tamanho com relação a cada arquivo editável (arquivo **.tex**), sendo 1 MB (1 Megabyte) o limite de cada um desses arquivos. Quando esse limite é ultrapassado corre-se o risco de não conseguir mais editar o arquivo. Além disso, valendo também tanto para a versão gratuita como para a paga, a soma dos tamanhos dos arquivos editáveis, reiterando, os arquivos **.tex**, não pode ultrapassar 7 MB (7 Megabytes) em cada projeto hospedado no **Overleaf** .

**Soma do tamanho dos arquivos de um projeto:** Para desenvolver um texto, ou um conjunto de textos associados entre si como o que ocorre na edição de livros, no **Overleaf** é necessário criar um projeto e dentro dele os textos. Portanto, um projeto criado no **Overleaf** associado a edição de um trabalho de pós-graduação (dissertação ou tese) é constituído por todos arquivos necessários para a elaboração do referido trabalho. Assim sendo, um projeto dessa natureza envolve: arquivos **.tex**, arquivos .bib, arquivos de textos ou imagens para serem inseridos na obra (arquivos .pdf, .eps, .png, .jpeg, etc), além de outros. No **Overleaf** a soma de todos os arquivos de um projeto não pode ultrapassar 500 MB (500 Megabytes). Essa limitação vale tanto para a versão gratuita como para a versão paga.

**Tamanho máximo de arquivos para upload:** Alguns trabalhos de pós-graduação exigem a inserção de imagens nos textos desenvolvidos em LAT<sub>EX</sub>, sendo que tais imagens estão contidas em arquivos nos mais diversos formatos (.png, .jpeg, .tiff, etc). Em alguns casos tais arquivos, principalmente os com alta resolução, são grandes. O **Overleaf** limita o tamanho para o envio de arquivos (upload) para a plataforma em 50 MB (50 Megabytes). O exemplo citado foi com relação a arquivos de imagens mas isso vale para qualquer tipo de arquivo.

#### **Programa de Mestrado Profissional em Rede Nacional PROFMAT-UFU**

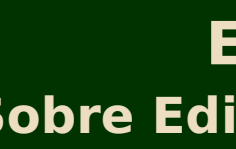

## **Editoração da Dissertação via LaTeX Sobre Edição da Dissertação via Plataformas Online**

**Tamanho de cada arquivo editável:** Tanto a versão gratuita como a versão paga do **Overleaf** tem restrição de tamanho com relação a cada arquivo editável (arquivo **.tex**), sendo 1 MB (1 Megabyte) o limite de cada um desses arquivos. Quando esse limite é ultrapassado corre-se o risco de não conseguir mais editar o arquivo. Além disso, valendo também tanto para a versão gratuita como para a paga, a soma dos tamanhos dos arquivos editáveis, reiterando, os arquivos **.tex**, não pode ultrapassar 7 MB (7 Megabytes) em cada projeto hospedado no **Overleaf** .

**Soma do tamanho dos arquivos de um projeto:** Para desenvolver um texto, ou um conjunto de textos associados entre si como o que ocorre na edição de livros, no **Overleaf** é necessário criar um projeto e dentro dele os textos. Portanto, um projeto criado no **Overleaf** associado a edição de um trabalho de pós-graduação (dissertação ou tese) é constituído por todos arquivos necessários para a elaboração do referido trabalho. Assim sendo, um projeto dessa natureza envolve: arquivos **.tex**, arquivos .bib, arquivos de textos ou imagens para serem inseridos na obra (arquivos .pdf, .eps, .png, .jpeg, etc), além de outros. No **Overleaf** a soma de todos os arquivos de um projeto não pode ultrapassar 500 MB (500 Megabytes). Essa limitação vale tanto para a versão gratuita como para a versão paga.

**Tamanho máximo de arquivos para upload:** Alguns trabalhos de pós-graduação exigem a inserção de imagens nos textos desenvolvidos em LAT<sub>EX</sub>, sendo que tais imagens estão contidas em arquivos nos mais diversos formatos (.png, .jpeg, .tiff, etc). Em alguns casos tais arquivos, principalmente os com alta resolução, são grandes. O **Overleaf** limita o tamanho para o envio de arquivos (upload) para a plataforma em 50 MB (50 Megabytes). O exemplo citado foi com relação a arquivos de imagens mas isso vale para qualquer tipo de arquivo.

#### **E conveniente ou não usar o Overleaf ?**

#### **Programa de Mestrado Profissional em Rede Nacional PROFMAT-UFU**

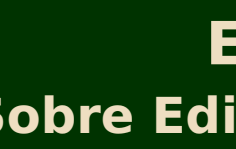

## **Editoração da Dissertação via LaTeX Sobre Edição da Dissertação via Plataformas Online**

**Tamanho de cada arquivo editável:** Tanto a versão gratuita como a versão paga do **Overleaf** tem restrição de tamanho com relação a cada arquivo editável (arquivo **.tex**), sendo 1 MB (1 Megabyte) o limite de cada um desses arquivos. Quando esse limite é ultrapassado corre-se o risco de não conseguir mais editar o arquivo. Além disso, valendo também tanto para a versão gratuita como para a paga, a soma dos tamanhos dos arquivos editáveis, reiterando, os arquivos **.tex**, não pode ultrapassar 7 MB (7 Megabytes) em cada projeto hospedado no **Overleaf** .

**Soma do tamanho dos arquivos de um projeto:** Para desenvolver um texto, ou um conjunto de textos associados entre si como o que ocorre na edição de livros, no **Overleaf** é necessário criar um projeto e dentro dele os textos. Portanto, um projeto criado no **Overleaf** associado a edição de um trabalho de pós-graduação (dissertação ou tese) é constituído por todos arquivos necessários para a elaboração do referido trabalho. Assim sendo, um projeto dessa natureza envolve: arquivos **.tex**, arquivos .bib, arquivos de textos ou imagens para serem inseridos na obra (arquivos .pdf, .eps, .png, .jpeg, etc), além de outros. No **Overleaf** a soma de todos os arquivos de um projeto não pode ultrapassar 500 MB (500 Megabytes). Essa limitação vale tanto para a versão gratuita como para a versão paga.

**Tamanho máximo de arquivos para upload:** Alguns trabalhos de pós-graduação exigem a inserção de imagens nos textos desenvolvidos em LAT<sub>EX</sub>, sendo que tais imagens estão contidas em arquivos nos mais diversos formatos (.png, .jpeg, .tiff, etc). Em alguns casos tais arquivos, principalmente os com alta resolução, são grandes. O **Overleaf** limita o tamanho para o envio de arquivos (upload) para a plataforma em 50 MB (50 Megabytes). O exemplo citado foi com relação a arquivos de imagens mas isso vale para qualquer tipo de arquivo.

#### **E conveniente ou não usar o Overleaf ?**

**Características (tamanhour)**<br>Jultrapasse os 60 segun **frapasse os équities<br>Faculdade de Matemática<br>Fos, pode-se instalar Masse OS DUTS<br>Idade de Matemática<br>Material Didático**<br>Directoral Didático dos, então é conveniente utilizar o Overleaf. E caso esse limite seja ultrapassado, e não se queira ter gastos<sub>pa</sub>ena pode-se instalar em<br>seu computador pessoal um editor e um compilador gratuitos para processar textos em Analisando as particularidades pode-se observar que o principal fator limitante para o desenvolvimento de dissertações e/ou teses via **Overleaf** , na versão gratuita, é o **tempo de compilação**. Na média, as demais limitações supradescritas não são atingidas em trabalhos de pós-graduação. Pode-se optar por um plano de assinatura dessa plataforma para aumentar o limite do tempo de compilação mas existem alternativas viáveis para evitar gastos desnecessários. **Concluindo, se o trabalho de pós-graduação tiver características (tamanho** dos arquivos e carga de operações para geração do arquivo pdf) no qual o tempo de compilação não u<del>ltrapasse os</del> 60 segunseu computador pessoal um editor e um compilador gratuitos para processar textos em LATFX.

## **Editoração da Dissertação via LaTeX Criando um Projeto no Overleaf para Edição da Dissertação**

# <span id="page-39-0"></span>**Criando um Projeto no Overleaf para Edição da Dissertação**

## **Editoração da Dissertação via LaTeX Criando um Projeto no Overleaf para Edição da Dissertação**

# **Criando um Projeto no Overleaf para Edição da Dissertação**

O primeiro passo para configuração do projeto da dissertação no **Overleaf** consiste na criação de uma conta na plataforma caso não o tenha. Para criar uma conta no **Overleaf** [CLIQUE AQUI](https://pt.overleaf.com/register) e faça o seu registro. Esse registro é gratuito e com isso você poderá utilizar a versão gratuita. Uma vez que tenha feito o registro você pode depois optar, caso queira, por algum dos planos de assinatura para ter acesso a mais recursos. Caso já tenha uma conta, [CLIQUE AQUI](https://pt.overleaf.com/login) para acessar a página de entrada para fazer o login. Uma vez dentro da plataforma, o próximo passo consiste em fazer o **UPLOAD DO ARQUIVO DO PROJETO**, representado pelo arquivo **modelo-profmat-ufu.zip**. Ao fazer o upload desse arquivo, o **Overleaf** irá descompactá-la e com isso aparecerá na plataforma um projeto com o nome **modelo-profmat-ufu**. O projeto de sua dissertação está então vinculado a essa pasta. Antes de partir para o entendimento do modelo, vou aqui fazer duas observações importantes.

## **Editoração da Dissertação via LaTeX Criando um Projeto no Overleaf para Edição da Dissertação**

# **Criando um Projeto no Overleaf para Edição da Dissertação**

O primeiro passo para configuração do projeto da dissertação no **Overleaf** consiste na criação de uma conta na plataforma caso não o tenha. Para criar uma conta no **Overleaf** [CLIQUE AQUI](https://pt.overleaf.com/register) e faça o seu registro. Esse registro é gratuito e com isso você poderá utilizar a versão gratuita. Uma vez que tenha feito o registro você pode depois optar, caso queira, por algum dos planos de assinatura para ter acesso a mais recursos. Caso já tenha uma conta, [CLIQUE AQUI](https://pt.overleaf.com/login) para acessar a página de entrada para fazer o login. Uma vez dentro da plataforma, o próximo passo consiste em fazer o **UPLOAD DO ARQUIVO DO PROJETO**, representado pelo arquivo **modelo-profmat-ufu.zip**. Ao fazer o upload desse arquivo, o **Overleaf** irá descompactá-la e com isso aparecerá na plataforma um projeto com o nome **modelo-profmat-ufu**. O projeto de sua dissertação está então vinculado a essa pasta. Antes de partir para o entendimento do modelo, vou aqui fazer duas observações importantes.

#### **Observação 4: Recurso de Compartilhamento**

Vale ressaltar que um dos recursos do **Overleaf** para o desenvolvimento de trabalhos de pós-graduação é o compartilhamento da pasta do projeto com os(as) orientadores(as), o que facilita o acompanhamento, por parte do(a) professor(a) que orienta, a edição do trabalho.

## **Editoração da Dissertação via LaTeX Criando um Projeto no Overleaf para Edição da Dissertação**

# **Criando um Projeto no Overleaf para Edição da Dissertação**

O primeiro passo para configuração do projeto da dissertação no **Overleaf** consiste na criação de uma conta na plataforma caso não o tenha. Para criar uma conta no **Overleaf** [CLIQUE AQUI](https://pt.overleaf.com/register) e faça o seu registro. Esse registro é gratuito e com isso você poderá utilizar a versão gratuita. Uma vez que tenha feito o registro você pode depois optar, caso queira, por algum dos planos de assinatura para ter acesso a mais recursos. Caso já tenha uma conta, [CLIQUE AQUI](https://pt.overleaf.com/login) para acessar a página de entrada para fazer o login. Uma vez dentro da plataforma, o próximo passo consiste em fazer o **UPLOAD DO ARQUIVO DO PROJETO**, representado pelo arquivo **modelo-profmat-ufu.zip**. Ao fazer o upload desse arquivo, o **Overleaf** irá descompactá-la e com isso aparecerá na plataforma um projeto com o nome **modelo-profmat-ufu**. O projeto de sua dissertação está então vinculado a essa pasta. Antes de partir para o entendimento do modelo, vou aqui fazer duas observações importantes.

Um lado negativo do **Overleaf** é a dependência que o usuário da plataforma tem com relação a internet. Se cair o acesso a rede e o(a) aluno(a) estiver em um momento crítico da edição do trabalho (finalização de prazos de entrega do trabalho para a banca de qualificação ou defesa por exemplo) o(a) mesmo(a) poderá ser prejudicado(a). De qualquer modo, o **Overleaf** é um recurso para edição de textos em LAT<sub>E</sub>X e está aí para quem quiser utilizá-lo, ou seja, a opção por empregar a referida plataforma é livre-arbítrio.

#### **Observação 4: Recurso de Compartilhamento**

Vale ressaltar que um dos recursos do **Overleaf** para o desenvolvimento de trabalhos de pós-graduação é o compartilhamento da pasta do projeto com os(as) orientadores(as), o que facilita o acompanhamento, por parte do(a) professor(a) que orienta, a edição do trabalho.

#### **Observação 5: Dependência da Internet**

## **Editoração da Dissertação via LaTeX Criando um Projeto no Overleaf para Edição da Dissertação**

O primeiro passo para configuração do projeto da dissertação no **Overleaf** consiste na criação de uma conta na plataforma caso não o tenha. Para criar uma conta no **Overleaf** [CLIQUE AQUI](https://pt.overleaf.com/register) e faça o seu registro. Esse registro é gratuito e com isso você poderá utilizar a versão gratuita. Uma vez que tenha feito o registro você pode depois optar, caso queira, por algum dos planos de assinatura para ter acesso a mais recursos. Caso já tenha uma conta, [CLIQUE AQUI](https://pt.overleaf.com/login) para acessar a página de entrada para fazer o login. Uma vez dentro da plataforma, o próximo passo consiste em fazer o **UPLOAD DO ARQUIVO DO PROJETO**, representado pelo arquivo **modelo-profmat-ufu.zip**. Ao fazer o upload desse arquivo, o **Overleaf** irá descompactá-la e com isso aparecerá na plataforma um projeto com o nome **modelo-profmat-ufu**. O projeto de sua dissertação está então vinculado a essa pasta. Antes de partir para o entendimento do modelo, vou aqui fazer duas observações importantes.

Um lado negativo do **Overleaf** é a dependência que o usuário da plataforma tem com relação a internet. Se cair o acesso a rede e o(a) aluno(a) estiver em um momento crítico da edição do trabalho (finalização de prazos de entrega do trabalho para a banca de qualificação ou defesa por exemplo) o(a) mesmo(a) poderá ser prejudicado(a). De qualquer modo, o **Overleaf** é um recurso para edição de textos em LAT<sub>E</sub>X e está aí para quem quiser utilizá-lo, ou seja, a opção por empregar a referida plataforma é livre-arbítrio.

**Universidade Federal de Uberlândia Esculdade Federal de Uberlândi<br>Faculdade de Matemática<br>PTETENCIACAO-QOS (JEI** ade Federal de Oberia<br>Ildade de Matemática<br>**Matematic Alice** O próximo passo agora é o entendimento com relação a inserção dos metadados da dissertação e inserção e referenciação demais<br>mentos do trabalho de pós-graduação. elementos do trabalho de pós-graduação.

#### **Observação 4: Recurso de Compartilhamento**

Vale ressaltar que um dos recursos do **Overleaf** para o desenvolvimento de trabalhos de pós-graduação é o compartilhamento da pasta do projeto com os(as) orientadores(as), o que facilita o acompanhamento, por parte do(a) professor(a) que orienta, a edição do trabalho.

#### **Observação 5: Dependência da Internet**

#### **Universidade Federal de Uberlândia - Faculdade de Matemática 6**

## **Editoração da Dissertação via LaTeX Inserção de Dados e Compilação do Modelo no Overleaf**

# <span id="page-44-0"></span>**Inserção de Dados e Compilação do Modelo no Overleaf**

### **Editoração da Dissertação via LaTeX Inserção de Dados e Compilação do Modelo no Overleaf**

# **Inserção de Dados e Compilação do Modelo no Overleaf**

O arquivo **principal.tex** é o arquivo base de todo o processo de editoração da dissertação. É nesse arquivo que ocorre:

• O carregamento do arquivo de estilo (arquivo **modelo-profmat-ufu.sty**) com todas as configurações do modelo da dissertação.

### **Editoração da Dissertação via LaTeX Inserção de Dados e Compilação do Modelo no Overleaf**

# **Inserção de Dados e Compilação do Modelo no Overleaf**

- O carregamento do arquivo de estilo (arquivo **modelo-profmat-ufu.sty**) com todas as configurações do modelo da dissertação.
- A inserção dos metadados do trabalho (título, autoria, palavras-chave, etc).

### **Editoração da Dissertação via LaTeX Inserção de Dados e Compilação do Modelo no Overleaf**

# **Inserção de Dados e Compilação do Modelo no Overleaf**

- O carregamento do arquivo de estilo (arquivo **modelo-profmat-ufu.sty**) com todas as configurações do modelo da dissertação.
- A inserção dos metadados do trabalho (título, autoria, palavras-chave, etc).
- A inserção do arquivo com as referências bibliográficas (arquivo **.bib**).

# **Inserção de Dados e Compilação do Modelo no Overleaf**

- O carregamento do arquivo de estilo (arquivo **modelo-profmat-ufu.sty**) com todas as configurações do modelo da dissertação.
- A inserção dos metadados do trabalho (título, autoria, palavras-chave, etc).
- A inserção do arquivo com as referências bibliográficas (arquivo **.bib**).
- A inserção dos arquivos **.tex** com a dedicatória, agradecimentos, resumo em português, resumo em inglês, dos arquivos associados aos capítulos e dos arquivos associados aos apêndices.

# **Inserção de Dados e Compilação do Modelo no Overleaf**

O arquivo **principal.tex** é o arquivo base de todo o processo de editoração da dissertação. É nesse arquivo que ocorre:

- O carregamento do arquivo de estilo (arquivo **modelo-profmat-ufu.sty**) com todas as configurações do modelo da dissertação.
- A inserção dos metadados do trabalho (título, autoria, palavras-chave, etc).
- A inserção do arquivo com as referências bibliográficas (arquivo **.bib**).
- A inserção dos arquivos **.tex** com a dedicatória, agradecimentos, resumo em português, resumo em inglês, dos arquivos associados aos capítulos e dos arquivos associados aos apêndices.

Assim sendo, é necessário que seja informar a **Overleaf** qual arquivo **.tex** é o arquivo raiz de todo processo. Além disso, se houver interesse, é possível alterar o tema do ambiente da plataforma e alterar o tamanho da fonte. Isso significa que é possível fazer algumas customizações no ambiente do **Overleaf** . Resta agora exemplificar o que foi explicado com um vídeo para facilitar o entendimento. **Reiterando, oriento a prestar muita atenção as explicações do vídeo pois muitos detalhamentos que não foram escritos aqui vão ser explicados nesse vídeo tais como inserção de figuras e inserção de definições, teoremas, etc**. As explicações do modelo vale tanto para o **Overleaf** como para o TeXStudio. Chamo ainda a atenção para um outro detalhe muito importante, o qual destaco abaixo.

# **Inserção de Dados e Compilação do Modelo no Overleaf**

O arquivo **principal.tex** é o arquivo base de todo o processo de editoração da dissertação. É nesse arquivo que ocorre:

- O carregamento do arquivo de estilo (arquivo **modelo-profmat-ufu.sty**) com todas as configurações do modelo da dissertação.
- A inserção dos metadados do trabalho (título, autoria, palavras-chave, etc).
- A inserção do arquivo com as referências bibliográficas (arquivo **.bib**).
- A inserção dos arquivos **.tex** com a dedicatória, agradecimentos, resumo em português, resumo em inglês, dos arquivos associados aos capítulos e dos arquivos associados aos apêndices.

Assim sendo, é necessário que seja informar a **Overleaf** qual arquivo **.tex** é o arquivo raiz de todo processo. Além disso, se houver interesse, é possível alterar o tema do ambiente da plataforma e alterar o tamanho da fonte. Isso significa que é possível fazer algumas customizações no ambiente do **Overleaf** . Resta agora exemplificar o que foi explicado com um vídeo para facilitar o entendimento. **Reiterando, oriento a prestar muita atenção as explicações do vídeo pois muitos detalhamentos que não foram escritos aqui vão ser explicados nesse vídeo tais como inserção de figuras e inserção de definições, teoremas, etc**. As explicações do modelo vale tanto para o **Overleaf** como para o TeXStudio. Chamo ainda a atenção para um outro detalhe muito importante, o qual destaco abaixo.

#### **Observação 6**

Não faça nenhuma alteração no arquivo de estilo **estilo-profmat-ufu.sty**. Alterações nesse arquivo podem provocar erros nos processos de compilação. Caso surja a necessidade de inserção de algum pacote do LAT<sub>EX</sub> que não tenha no arquivo de estilo, peço que me envie um e-mail [\(alessandro.santana@ufu.br\)](alessandro.santana@ufu.br) para que eu possa fazer as alterações necessárias.

# **Inserção de Dados e Compilação do Modelo no Overleaf**

O arquivo **principal.tex** é o arquivo base de todo o processo de editoração da dissertação. É nesse arquivo que ocorre:

- O carregamento do arquivo de estilo (arquivo **modelo-profmat-ufu.sty**) com todas as configurações do modelo da dissertação.
- A inserção dos metadados do trabalho (título, autoria, palavras-chave, etc).
- A inserção do arquivo com as referências bibliográficas (arquivo **.bib**).
- A inserção dos arquivos **.tex** com a dedicatória, agradecimentos, resumo em português, resumo em inglês, dos arquivos associados aos capítulos e dos arquivos associados aos apêndices.

**Universidade Federal de Uberlândia Faculdade Federal de Uberlândi<br>Facultura de Séguliáties de** ade Federal de Uberla<br>**OFPLASSCOUTÉTE**<br>Material Didático Para assistir o vídeo com as explicações sobre a utilização do modelo da dissertação no **Overleaf** [CLIQUE AQUI.](https://youtu.be/8C8DJgkM1Xg) As páginas seguintes desse<br>to se referem a **configuração do TeXStudio para compilação correta do modelo, o qua** texto se referem a **configuração do TeXStudio para compilação correta do modelo, o qual aconselho a leitura**.

Assim sendo, é necessário que seja informar a **Overleaf** qual arquivo **.tex** é o arquivo raiz de todo processo. Além disso, se houver interesse, é possível alterar o tema do ambiente da plataforma e alterar o tamanho da fonte. Isso significa que é possível fazer algumas customizações no ambiente do **Overleaf** . Resta agora exemplificar o que foi explicado com um vídeo para facilitar o entendimento. **Reiterando, oriento a prestar muita atenção as explicações do vídeo pois muitos detalhamentos que não foram escritos aqui vão ser explicados nesse vídeo tais como inserção de figuras e inserção de definições, teoremas, etc**. As explicações do modelo vale tanto para o **Overleaf** como para o TeXStudio. Chamo ainda a atenção para um outro detalhe muito importante, o qual destaco abaixo.

#### **Observação 6**

Não faça nenhuma alteração no arquivo de estilo **estilo-profmat-ufu.sty**. Alterações nesse arquivo podem provocar erros nos processos de compilação. Caso surja a necessidade de inserção de algum pacote do LAT<sub>EX</sub> que não tenha no arquivo de estilo, peço que me envie um e-mail [\(alessandro.santana@ufu.br\)](alessandro.santana@ufu.br) para que eu possa fazer as alterações necessárias.

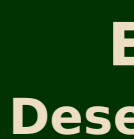

# <span id="page-52-0"></span>**Desenvolvimento da Dissertação via TeXStudio**

No que tange a utilização do modelo em um editor para textos em LATFX no TeXStudio, as explicações são as mesmas que foram feitas no vídeo da seção anterior. O que muda aqui é que necessário configurar esse editor para compilar corretamente o modelo. Mas antes de abordar isso, irei explicar como instalar o TeXStudio (editor) e o TeXLive (compilador) no sistema operacional Linux, distribuição Debian. Os passos são os seguintes:

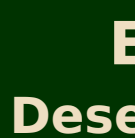

# **Desenvolvimento da Dissertação via TeXStudio**

No que tange a utilização do modelo em um editor para textos em LATFX no TeXStudio, as explicações são as mesmas que foram feitas no vídeo da seção anterior. O que muda aqui é que necessário configurar esse editor para compilar corretamente o modelo. Mas antes de abordar isso, irei explicar como instalar o TeXStudio (editor) e o TeXLive (compilador) no sistema operacional Linux, distribuição Debian. Os passos são os seguintes:

1º Passo: Abra um terminal e digite /bin/su - e aperte ENTER.

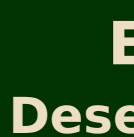

# **Desenvolvimento da Dissertação via TeXStudio**

No que tange a utilização do modelo em um editor para textos em LATEX no TeXStudio, as explicações são as mesmas que foram feitas no vídeo da seção anterior. O que muda aqui é que necessário configurar esse editor para compilar corretamente o modelo. Mas antes de abordar isso, irei explicar como instalar o TeXStudio (editor) e o TeXLive (compilador) no sistema operacional Linux, distribuição Debian. Os passos são os seguintes:

1º Passo: Abra um terminal e digite /bin/su - e aperte ENTER.

2º Passo: O sistema vai pedir a senha então digite-a e aperte ENTER. No Debian a senha não aparece no terminal quando você digita. Assim sendo, não se preocupe se não aparecer. Apenas digite a senha e aperte ENTER.

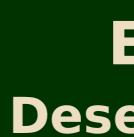

# **Desenvolvimento da Dissertação via TeXStudio**

No que tange a utilização do modelo em um editor para textos em LATFX no TeXStudio, as explicações são as mesmas que foram feitas no vídeo da seção anterior. O que muda aqui é que necessário configurar esse editor para compilar corretamente o modelo. Mas antes de abordar isso, irei explicar como instalar o TeXStudio (editor) e o TeXLive (compilador) no sistema operacional Linux, distribuição Debian. Os passos são os seguintes:

1º Passo: Abra um terminal e digite /bin/su - e aperte ENTER.

- 2º Passo: O sistema vai pedir a senha então digite-a e aperte ENTER. No Debian a senha não aparece no terminal quando você digita. Assim sendo, não se preocupe se não aparecer. Apenas digite a senha e aperte ENTER.
- **3º Passo:** Digite **apt install texstudio texlive-full** e tecle ENTER. O sistema irá informar na tela dados com relação a quantidade de arquivos que serão baixados e o quanto de espaço do computador será ocupado depois que a instalação tiver sido concluída. Confirme a instalação digitando a letra S e depois aperte ENTER. Não se espante com a quantidade de arquivos que serão baixados e o espaço que irá ocupar pois a quantidade é alta mesmo, por volta de 4.5GB.

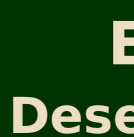

# **Desenvolvimento da Dissertação via TeXStudio**

No que tange a utilização do modelo em um editor para textos em LATEX no TeXStudio, as explicações são as mesmas que foram feitas no vídeo da seção anterior. O que muda aqui é que necessário configurar esse editor para compilar corretamente o modelo. Mas antes de abordar isso, irei explicar como instalar o TeXStudio (editor) e o TeXLive (compilador) no sistema operacional Linux, distribuição Debian. Os passos são os seguintes:

1º Passo: Abra um terminal e digite /bin/su - e aperte ENTER.

- 2º Passo: O sistema vai pedir a senha então digite-a e aperte ENTER. No Debian a senha não aparece no terminal quando você digita. Assim sendo, não se preocupe se não aparecer. Apenas digite a senha e aperte ENTER.
- **3º Passo:** Digite **apt install texstudio texlive-full** e tecle ENTER. O sistema irá informar na tela dados com relação a quantidade de arquivos que serão baixados e o quanto de espaço do computador será ocupado depois que a instalação tiver sido concluída. Confirme a instalação digitando a letra S e depois aperte ENTER. Não se espante com a quantidade de arquivos que serão baixados e o espaço que irá ocupar pois a quantidade é alta mesmo, por volta de 4.5GB.

**Universidade Federal de Uberlândia Faculture de Senandier († 1815)<br>Faculture de Matemática<br>Factarial Didática** ade Federal de Uberra<br>**Ola de Conta prie S**<br>Material Didático **Autoria: Prof. Dr. Alessandro Alves Santana** Para quem utiliza distribuições Linux baseadas no Debian a instalação do TeXStudio e do TeXLive é direta, seguindo o que foi apresentado acima. Para quem utiliza Windows, acesse os links apresentados na próxima página.

Ocorrendo tudo bem, resta abrir o TeXStudio e configurar a sequência de operações que terão que ser realizadas para compilar e gerar o arquivo pdf, resultado final de todo o processo de compilação. No **Overleaf** isso não é necessário pois essa plataforma já possui configurações internas no que tange a sequência de operações para compilação. Prosseguindo, para preparar o TeXStudio para desenvolver o projeto da dissertação usando esse editor [CLIQUE PARA ASSISTIR O VÍDEO COM AS INSTRUÇÕES PARA CONFIGURAÇÃO DO TEXSTUDIO.](https://youtu.be/ZkK99uJtf6A) Assista com atenção a esse vídeo pois tem informações muito importantes. Tem inclusive uma informação que não foi apresentada no vídeo com as explicações sobre o **Overleaf** , **que se refere a como inserir informações sobre siglas para formação da Lista de Símbolos das dissertações**.

#### **Programa de Mestrado Profissional em Rede Nacional PROFMAT-UFU**

## **Editoração da Dissertação via LaTeX Considerações finais**

# <span id="page-57-0"></span>**Links importantes para usuários do Windows**

Os links abaixo tem por objetivo auxiliar os(as) alunos(as) que utilizam Windows.

**Site do TeXStudio:** <https://www.texstudio.org/>

**Site do MikTeX:** <https://miktex.org/download>

**Site do TeXLive:** Cada um dos links abaixo apresenta o processo de instalação do TeXLive no Windows.

que apresenta vários detalhamentos para o entendimento do KTFX. São mais de 10 horas de curso e foi feito objetivando aluno(as) sem nenhum conhecimento sobre esse sistema de preparação de textos. É fundamental o conhecimento desse sistema para o desenvolvimento da dissertação.

**Universidade Manuel de La Constitution de la Constitution de la Constitution de la Constitution de la Constitu<br>La Constitution de La Constitution de la Constitution de la Constitution de la Constitution de la Constitution** anteriormente, baego<br>Faculdade de Matemática<br>Fda dissertação **Material Differences**<br>Material Didática<br>Material Didático<br>Directoral Didático entre em contato comigo através do e-mail [alessandro.santana@ufu.br.](alessandro.santana@ufu.br) Desejo sucesso a todos no desenvolvimento da dissertação.<br>Autoria: Prof. Dr. Alessandro Alves Santana (Alves Santana) autoria: Prof. Dr. Alessandro Alves Qualquer problema que surja na utilização do modelo para dissertações do PROFMAT-UFU, como já comentado anteriormente, peço que

- <https://tug.org/texlive/windows.html>
- <https://www.ibm.com/docs/en/strategicsm/10.1.3?topic=analysis-installing-tex-live-windows>
- <https://math.asu.edu/resources/computer-resources/texlive-windows>

# <span id="page-57-1"></span>**Considerações finais**

Caso o(a) aluno(a) não tenha conhecimento sobre o KTFX, aconselho ao estudo dos vídeos do seguinte link

#### Curso de Introdução ao ETFX